# HP Project and Portfolio Management Center

Software Version: 9.10

## Release Notes

Document Release Date: July 2011, Second Edition

Software Release Date: September 2010

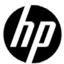

### **Legal Notices**

#### Warranty

The only warranties for HP products and services are set forth in the express warranty statements accompanying such products and services. Nothing herein should be construed as constituting an additional warranty. HP shall not be liable for technical or editorial errors or omissions contained herein.

The information contained herein is subject to change without notice.

For information about third-party license agreements, see the *Open Source and Third-Party License Agreements* on the HP Software Manuals Web site at h20230.www2.hp.com/selfsolve/manuals.

To view open source code, see the <PPM\_Home>/integration/freeware/ directory of your PPM Center installation.

#### Restricted Rights Legend

Confidential computer software. Valid license from HP required for possession, use or copying. Consistent with FAR 12.211 and 12.212, Commercial Computer Software, Computer Software Documentation, and Technical Data for Commercial Items are licensed to the U.S. Government under vendor's standard commercial license.

#### Copyright Notices

© Copyright 1997-2010 Hewlett-Packard Development Company, L.P.

#### Trademark Notices

Adobe® and Acrobat® are trademarks of Adobe Systems Incorporated.

Intel®, Intel® Itanium®, Intel® Xeon®, and Pentium® are trademarks of Intel Corporation in the U.S. and other countries.

Java<sup>TM</sup> is a U.S. trademark of Sun Microsystems, Inc.

Microsoft®, Windows®, Windows® XP, and Windows Vista® are U.S. registered trademarks of Microsoft Corporation.

Oracle® is a registered trademark of Oracle Corporation and/or its affiliates.

UNIX® is a registered trademark of The Open Group.

### **Documentation Updates**

This manual's title page contains the following identifying information:

- Software version number, which indicates the software version
- Document release date, which changes each time the document is updated
- Software release date, which indicates the release date of this version of the software

To check for recent updates, or to verify that you are using the most recent edition of a document, go to:

#### h20230.www2.hp.com/selfsolve/manuals

You will also receive updated or new editions if you subscribe to the appropriate product support service. Contact your HP sales representative for details.

The following table indicates changes made to this document.

| Publication Date | Summary of Changes                                                                                                    |
|------------------|----------------------------------------------------------------------------------------------------|
| July 27, 2011    | <ul> <li>Added warning that, from PPM Center version 8.03, customers must not upgrade to and then run at version 9.10 or 9.11. Instead, they must upgrade from version 8.03 to version 9.10 and then immediately upgrade to version 9.12.</li> </ul> |

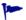

The change bars in the left margins reflect the modifications made in the *most recent* version of the guide—these change bars are not cumulative.

### Why version number 9.10?

PPM Center is an integrated part of the HP BTO Operations version 9 portfolio. Using this version number aligns PPM Center with other products that are releasing in the same time frame. PPM Center 9.10 builds on PPM Center 8.0x and is an extension of that product version family. Product releases within the HP BTO Operations version 9 portfolio will feature shared technology, common platforms, integrations, solutions, upgrade tools, and professional services offerings

### Support

You can visit the HP Software Support Web site at:

#### hp.com/go/hpsoftwaresupport

HP Software Support Online provides an efficient way to access interactive technical support tools. As a valued support customer, you can benefit by using the support site to:

- Search for knowledge documents of interest
- Submit and track support cases and enhancement requests
- Download software patches
- Manage support contracts
- Look up HP support contacts
- Review information about available services
- Enter into discussions with other software customers
- Research and register for software training

Most of the support areas require that you register as an HP Passport user and sign in. Many also require a support contract.

To find more information about access levels, go to:

h20230.www2.hp.com/new\_access\_levels.jsp

To register for an HP Passport ID, go to:

h20229.www2.hp.com/passport-registration.html

# Contents

| 1 | Overview of Version 9.10                  | 7  |
|---|-------------------------------------------|----|
|   | Scope of this Release                     | 7  |
|   | Documentation for PPM Center Version 9.10 | 8  |
|   | Installation Notes                        | 9  |
|   | Software and Hardware Requirements        | 9  |
|   | Known Problems and Limitations            | 9  |
|   | Installation                              | 10 |
|   | Integrations                              | 10 |
|   | Integration with Quality Center (ALM)     | 11 |
|   | Dashboard                                 | 11 |
|   | HP Demand Management                      | 12 |
|   | Center Management for Quality Center      | 12 |
|   | HP Deployment Management                  | 13 |
|   | HP Portfolio Management                   | 14 |
|   | HP Program Management                     | 14 |
|   | Multilingual User Interface (MLU).        | 14 |
|   | HP Project Management                     | 15 |
|   | Operational Reporting                     | 16 |
|   | Other                                     | 17 |

# 1 Overview of Version 9.10

This document provides an overview of the changes made to HP Project and Portfolio Management Center (PPM Center) for version 9.10. It contains important information not included in the manuals. The section *Known Problems and Limitations* on page 9 provides information about the changes introduced with the enhancements and fixes for version 9.10.

# Scope of this Release

PPM Center version 9.10 improves many aspects of the product, including upgrade and functional areas.

For details about enhancements in this release, see the *What's New and What's Changed* guide. You can find this and other PPM Center documents as described in *Documentation for PPM Center Version 9.10*.

### Documentation for PPM Center Version 9.10

All documentation for PPM Center version 9.10 can be found at the HP Software Product Manuals site at the following URL:

(http://h20230.www2.hp.com/selfsolve/manuals).

All of the documentation is in Adobe Acrobat (.pdf) format.

None of the documentation is included initially in your installation of PPM Center. Once you download documents from the Manuals site, you can add documents you choose to your installed instance and provide access to those documents from the PPM Center Library page. Follow the instructions provided in the *Customizing the Standard Interface* guide, which is available at the HP Manuals site.

To download documentation, to check for updates, or to confirm that you have the most recent version, visit the following URL:

http://h20230.www2.hp.com/selfsolve/manuals

This site requires that you register for an HP Passport and sign in. To register for an HP Passport ID, go to:

http://h20229.www2.hp.com/passport-registration.html

or click the New user - please register link on the HP Passport login page.

You will receive updated or new editions if you subscribe to the applicable product support service. Contact your HP sales representative for details.

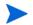

To view files in PDF format (\*.pdf), you must have Adobe Acrobat Reader installed on your system. To download Adobe Acrobat Reader, go to: <a href="http://www.adobe.com">http://www.adobe.com</a>.

### Installation Notes

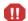

PPM Center versions 9.10 and 9.11 were released before versions 8.03 and 9.12. Versions 8.03 and 9.12 include improvements to core functionality that are compatible between those versions, but are not supported on the older versions 9.10 and 9.11. If PPM Center is running at version 8.03, do *not* upgrade to and then run at version 9.10 or 9.11. Instead, upgrade from version 8.03 to version 9.10 temporarily without

Instructions for installing PPM Center version 9.10 are provided in the *Installation and Administration Guide*.

running PPM Center, and then upgrade *immediately* to version 9.12.

Instructions for upgrading to PPM Center version 9.10 are provided in the *Upgrade Guide*.

If you plan to implement Operational Reporting for PPM Center, see the *Operational Reporting Administrator's Guide* for instructions.

If you are installing a language pack, see the *Release Notes for Language Pack* for *PPM Center 9.10*, available at the Manuals site.

If you plan to integrate Service Manager version 9.20 with PPM Center version 9.10, see the *HP Solution Integrations Guide* for important considerations.

# Software and Hardware Requirements

Before you install PPM Center version 9.10, make sure that your system meets the minimum requirements, as described in the *System Requirements and Compatibility Matrix*, available at the HP Manuals site.

### Known Problems and Limitations

The following problems and limitations are known to exist in PPM Center version 9.10 (or other software, as indicated). The problems are categorized by the affected product area. If a problem has an assigned internal tracking number, that tracking number is provided (in parentheses) at the end of the problem description.

# Installation

| LIMITATION | Because the PPM Center installation and configuration wizards are not fully localized in Chinese and Portuguese (Brazilian) languages, some of the text in wizard steps are shown in English only during installation or system configuration. (QCCR1L27173) |
|------------|----------------------------------------------------------------------------------------------------|
| WORKAROUND | None.                                                                                                    |
| LIMITATION | After you install PPM Center and then install language packs, the Import Notifications section of all of the language pack deployment logs saved to the <ppm_home>\logs\Lang_Pack\ directory contain the error "Fail to deploy NotifBody"</ppm_home>         |
|            | These error messages have no functional significance and can be ignored. (QCCR1L27539)                                                                                                    |
| WORKAROUND | None.                                                                                                    |

# Integrations

| PROBLEM    | Using Internet Explorer and Microsoft Project 2007, opening a work plan in Microsoft Project from PPM Center generates a lock file for the Microsoft Project file. However, after closing the Microsoft Project file, the lock file is not reset. When opening the same work plan in Microsoft Project from PPM Center (without restarting Internet Explorer), the File in Use message is displayed and the Microsoft Project file can only be opened in read-only mode (you may also choose to be notified when the file is no longer in use). (QCCR1L25812) |
|------------|----------------------------------------------------------------------------------------------------|
| WORKAROUND | After closing the Microsoft Project file you can reset the lock file by doing one of the following:  • Delete the lock file. From any Internet Explorer window, do the following:  1. Select Tools > Internet Options.  2. In the General tabbed area, in the Temporary Internet files section, click Delete Files.  3. From the Delete Files dialog, click OK.  4. From the Internet Options dialog, click OK.  • Restart Internet Explorer  • Restart the system on which Internet Explorer is running.                                                     |

## Integration with Quality Center (ALM)

| LIMITATION | Synchronization of workflows is not supported. PPM Center and Quality Center each has its own workflow to manage the process of defect handling. When driving the workflows from both sides, and moving a defect to another step in PPM Center's workflow, it cannot be reflected in Quality Center's workflow, and vice versa. |
|------------|----------------------------------------------------------------------------------------------------|
| WORKAROUND | None available at this time.                                                                                                    |
| LIMITATION | Bi-directional synchronization of drop-down list values is not supported. (QCCR1L25919)                                                                                                    |
| WORKAROUND | None available at this time.                                                                                                    |
| LIMITATION | Comments and description format tags are displayed in PPM Center directly in normal text. (QCCR1L25815)                                                                                                    |
| WORKAROUND | None available at this time.                                                                                                    |
| LIMITATION | If a date-type field in Quality Center has a special format, the mapping field in PPM Center must have the same format, otherwise the date will not be synchronized to PPM Center correctly. (QCCR1L25917)                                                                                                    |
| WORKAROUND | None available at this time.                                                                                                    |
| LIMITATION | Quality Center support multi-value fields, such as target release and target cycle. However, current design of PPM Center does not support mapping a PPM field to a multi-valued Quality Center field.                                                                                                    |
| WORKAROUND | None available at this time.                                                                                                    |

## Dashboard

| PROBLEM    | Any PPM Center portlets that contain the word "program" do not display the new Chinese translation for "program" and instead display the old Chinese translation for "program". (QCCR1L27636) |
|------------|----------------------------------------------------------------------------------------------------|
| WORKAROUND | None.                                                                                                    |

# **HP Demand Management**

| PROBLEM    | If a request contains a rule that uses KNTA_MULTI.Find_User_full_ names([SYS.USER_ID]) from sys.dual, saving the request may fail or removing associated entities from the request may fail. (QCCR1L24349)                                                                                                    |
|------------|----------------------------------------------------------------------------------------------------|
| WORKAROUND | <pre>Use KNTA_MULTI.Find_UserNames([SYS.USER_ID]) from sys.dual instead.</pre>                                                                                                    |
| LIMITATION | A token unparseable error occurs when creating a request of a request type, where its validation referenced a non-existing token. (QCCR1L27418)                                                                                                    |
| WORKAROUND | When you specify a valiation for your request type, report type, or object type, make sure that the token(s) referenced by the valiation already exist.                                                                                                    |
| LIMITATION | When Text Field is set to "is equal to" the value of an Auto Complete List or Drop Down List value in the Dependencies section of the Rules tab in the request type workbench, the dependencies do not work; However, if the Text Field is set to match the code of the Auto Complete List or Drop Down List, the dependencies work well. (QCCR1L27020) |
| WORKAROUND | Considering the fact that Auto Complete List and/or Drop Down List values can be localized, which will then cause consistency issue for the dependencies, HP recommendes you to match Text Field code to the code of Auto Complete List or Drop Down List when you set up request type field dependencies.                                              |

# Center Management for Quality Center

| LIMITATION | CMQC bundle does not support Oracle 11.2.0.1. Deployment of the bundle using that environment will result in an error. (QCCR1L27892) |
|------------|----------------------------------------------------------------------------------------------------|
| WORKAROUND | Oracle 11.1.0.7 is supported.                                                                                                    |

### HP Deployment Management

#### **PROBLEM**

File transfer from source environment to destination environment using Reflection for Secure IT for Unix (version 7.1) server fails when the environments were configured in a workflow execution step. (QCCR1L24976)

#### WORKAROUND

To use Reflection for Secure IT for Unix server to transfer files successfully,

- 1. Create a new Environment User Data using the following values:
  - Field Prompt: DISABLE\_SCP\_FILENAME\_QUOTE
  - Token: DISABLE\_SCP\_FILENAME\_QUOTE
  - Enabled: Yes
  - Validation: Yes No Radio Buttons
  - User Data Column: Select a value from the drop down list.
  - Display: Yes
  - Display Only: Never
  - Required: Never

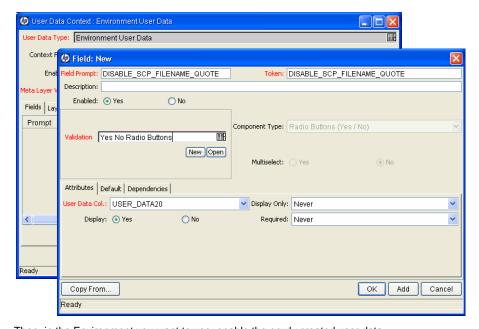

Then, in the Environment you want to use, enable the newly created user data.

For more information about creating and enabling user data, see the *HP Deployment Management Configuration Guide*.

- 2. Note down the Server environment and Client environment values you used in step 1.
- 3. Configure the workflow execution step and use the Server environment and Client environment values you noted down earlier for **Source Environment** and **Dest Environment** fields.

| PROBLEM    | If you used environment tokens in Object Type with special command ksc_copy_server_server and set the Source and Destination environments as its parameters, file transfer from source environment to destination environment with Reflection for Secure IT for Unix (version 7.1) server fails. (QCCR1L27758) |
|------------|----------------------------------------------------------------------------------------------------|
| WORKAROUND | Modify the environment settings by following the instructions described in the WORKAROUND for QCCR1L24976.                                                                                                    |

# HP Portfolio Management

| PROBLEM    | Transaction History and Notes History cannot be enabled in the Associated Programs field of a PFM - Asset, PFM - Project, or PFM - Proposal request header type or a copy of one of these request header types. Selecting <b>Yes</b> or <b>No</b> does not enable these auditing features. (QCCR1L26865) |
|------------|----------------------------------------------------------------------------------------------------|
| WORKAROUND | None available at this time.                                                                                                    |

## **HP Program Management**

| PROBLEM    | Program risk request types are not available.                                                                                                  |
|------------|----------------------------------------------------------------------------------------------------|
| WORKAROUND | Program risk request types are part of the Best Practices content. Best Practices must be installed/re-installed in order to use this content. |

## Multilingual User Interface (MLU)

| PROBLEM    | When deploying language packs, the logs will show the following error for all languages, except for the system language:                |
|------------|----------------------------------------------------------------------------------------------------|
|            | [java] java.sql.SQLIntegrityConstraintViolationException: ORA-02291: Integrity-Constraint (GEEK_01.KNTA_NOTIFICATIONS_ LOC_FK) violated |
|            | This error has no functional impact. (QCCR1L27539).                                                                                     |
| WORKAROUND | None.                                                                                                    |

# HP Project Management

| PROBLEM    | When using Internet Explorer, using tooltips in the work plan may display a message about the page containing secure and nonsecure items, prompting you to continue. Each time a work plan is redrawn or refreshed, using tooltips in the work plan displays this message. (QCCR1L24383)                                                                          |
|------------|----------------------------------------------------------------------------------------------------|
| WORKAROUND | This message may be disabled from the Security Settings of the browser.  From Internet Explorer:  1. Select Tools > Internet Options.  2. Select the Security tab.  3. Select the Internet Web content zone.  4. Click Custom Level.  5. Under Miscellaneous and Display mixed content, select Enable.  6. Click OK.  7. Click OK.  8. Restart Internet Explorer. |
| PROBLEM    | When a user (such as a project manager or summary task owner) edits a task's resources directly from the work plan page, resources who are already assigned to the task are deleted if they do not belong to a resource pool managed by that user. Resources who have entered actual efforts for the task are not deleted. (QCCR1L26798)                          |
| WORKAROUND | Assign all users who manage resource assignments for the project as a resource pool manager to all resource pools that are associated with the project.                                                                                                    |
| PROBLEM    | If a user edits a task's external predecessor from the work plan page, when the task is saved, the external predecessor is deleted. (QCCR1L27616)                                                                                                    |
| WORKAROUND | Use the Task Details page to edit a task's external predecessors. Do not edit external predecessors from the work plan page.                                                                                                    |
| PROBLEM    | When exporting a work plan to both PDF and Excel, if the work plan has a task with a name that contains double-byte numbers, the exported PDF differs from the exported Excel. In the exported PDF, the task name does not contain the doublebyte numbers. (QCCR1L14109)                                                                                          |
| WORKAROUND | None.                                                                                                    |

# **Operational Reporting**

| PROBLEM Opening a linked report from the parent WEB Intelligence report results in the removal of data from the parent report results. This happens only if you open a linked report after you export the parent report to Excel and save it. Thereafter, if you click the refresh button on the parent report prompt, saved filter values are lost. (QCCR1L16514)  WORKAROUND After you export a parent report to Excel, re-run the report with new prompt values, and then open the linked report without exporting it to Excel.  PROBLEM Although you can run the operational reports that HP supplies, you cannot create or edit reports in InfoView without security risk. If you attempt to create or edit a Web Intelligence document in InfoView, a dialog box displays the message, "The application's digital signal has an error. Do you want to run the application?" (QCCR1L25229)  WORKAROUND Do not attempt to create or edit a Web Intelligence document in InfoView. If you do, then after the message, "The application's digital signal has an error. Do you want to run the application?" is displayed, click Cancel.  PROBLEM A database error occurs if you provide a query prompt value that contains a backslash (i) character. (QCCR1L16066)  WORKAROUND If you provide the prompt value manually, type two backslash characters instead of just one.  PROBLEM If you export a Web Intelligence document that contains Asian characters to PDF format, the Asian characters are not exported. (QCCR1L25538)  WORKAROUND None.  In order to display a long text string so that it wraps to fit the width of a cell, InfoView adds a hyphen to the string in Web Intelligence documents. If a text string such as this contains Asian or particular European (Russian, Turkish) characters, InfoView places the hyphen(s) incorrectly so that some characters are not displayed in report results. This can occur in the Time Sheet Compliance report if the resource pool names are long and contain Asian characters. (QCCR1L25537) |            |                                                                                                    |
|----------------------------------------------------------------------------------------------------|------------|----------------------------------------------------------------------------------------------------|
| and then open the linked report without exporting it to Excel.  PROBLEM  Although you can run the operational reports that HP supplies, you cannot create or edit reports in InfoView without security risk. If you attempt to create or edit a Web Intelligence document in InfoView, a dialog box displays the message, "The application's digital signal has an error. Do you want to run the application?" (QCCR1L25229)  WORKAROUND  Do not attempt to create or edit a Web Intelligence document in InfoView. If you do, then after the message, "The application's digital signal has an error. Do you want to run the application?" is displayed, click Cancel.  PROBLEM  A database error occurs if you provide a query prompt value that contains a backslash (\) character. (QCCR1L16066)  WORKAROUND  If you provide the prompt value manually, type two backslash characters instead of just one.  PROBLEM  If you export a Web Intelligence document that contains Asian characters to PDF format, the Asian characters are not exported. (QCCR1L25538)  WORKAROUND  None.  In order to display a long text string so that it wraps to fit the width of a cell, InfoView adds a hyphen to the string in Web Intelligence documents. If a text string such as this contains Asian or particular European (Russian, Turkish) characters, InfoView places the hyphen(s) incorrectly so that some characters are not displayed in report results. This can occur in the Time Sheet Compliance report if the resource pool names are long and contain Asian characters. (QCCR1L25537)                                                                                                    | PROBLEM    | removal of data from the parent report results. This happens only if you open a linked report after you export the parent report to Excel and save it. Thereafter, if you click the refresh button on the parent report prompt, saved filter values are lost.                                                                                |
| edit reports in InfoView without security risk. If you attempt to create or edit a Web Intelligence document in InfoView, a dialog box displays the message, "The application's digital signal has an error. Do you want to run the application?" (QCCR1L25229)  WORKAROUND  Do not attempt to create or edit a Web Intelligence document in InfoView. If you do, then after the message, "The application's digital signal has an error. Do you want to run the application?" is displayed, click Cancel.  PROBLEM  A database error occurs if you provide a query prompt value that contains a backslash (\) character. (QCCR1L16066)  WORKAROUND  If you provide the prompt value manually, type two backslash characters instead of just one.  PROBLEM  If you export a Web Intelligence document that contains Asian characters to PDF format, the Asian characters are not exported. (QCCR1L25538)  WORKAROUND  None.  PROBLEM  In order to display a long text string so that it wraps to fit the width of a cell, InfoView adds a hyphen to the string in Web Intelligence documents. If a text string such as this contains Asian or particular European (Russian, Turkish) characters, InfoView places the hyphen(s) incorrectly so that some characters are not displayed in report results. This can occur in the Time Sheet Compliance report if the resource pool names are long and contain Asian characters. (QCCR1L25537)                                                                                                    | WORKAROUND |                                                                                                    |
| then after the message, "The application's digital signal has an error. Do you want to run the application?" is displayed, click <b>Cancel.</b> PROBLEM  A database error occurs if you provide a query prompt value that contains a backslash (\) character. (QCCR1L16066)  WORKAROUND  If you provide the prompt value manually, type two backslash characters instead of just one.  PROBLEM  If you export a Web Intelligence document that contains Asian characters to PDF format, the Asian characters are not exported. (QCCR1L25538)  WORKAROUND  None.  PROBLEM  In order to display a long text string so that it wraps to fit the width of a cell, InfoView adds a hyphen to the string in Web Intelligence documents. If a text string such as this contains Asian or particular European (Russian, Turkish) characters, InfoView places the hyphen(s) incorrectly so that some characters are not displayed in report results. This can occur in the Time Sheet Compliance report if the resource pool names are long and contain Asian characters. (QCCR1L25537)                                                                                                    | PROBLEM    | edit reports in InfoView without security risk. If you attempt to create or edit a Web Intelligence document in InfoView, a dialog box displays the message, "The application's digital signal has an error. Do you want to run the application?"                                                                                            |
| backslash (\) character. (QCCR1L16066)  WORKAROUND  If you provide the prompt value manually, type two backslash characters instead of just one.  PROBLEM  If you export a Web Intelligence document that contains Asian characters to PDF format, the Asian characters are not exported. (QCCR1L25538)  WORKAROUND  None.  PROBLEM  In order to display a long text string so that it wraps to fit the width of a cell, InfoView adds a hyphen to the string in Web Intelligence documents. If a text string such as this contains Asian or particular European (Russian, Turkish) characters, InfoView places the hyphen(s) incorrectly so that some characters are not displayed in report results. This can occur in the Time Sheet Compliance report if the resource pool names are long and contain Asian characters. (QCCR1L25537)                                                                                                    | WORKAROUND | then after the message, "The application's digital signal has an error. Do you want to                                                                                                    |
| PROBLEM  If you export a Web Intelligence document that contains Asian characters to PDF format, the Asian characters are not exported. (QCCR1L25538)  WORKAROUND  None.  PROBLEM  In order to display a long text string so that it wraps to fit the width of a cell, InfoView adds a hyphen to the string in Web Intelligence documents. If a text string such as this contains Asian or particular European (Russian, Turkish) characters, InfoView places the hyphen(s) incorrectly so that some characters are not displayed in report results. This can occur in the Time Sheet Compliance report if the resource pool names are long and contain Asian characters. (QCCR1L25537)                                                                                                    | PROBLEM    |                                                                                                    |
| format, the Asian characters are not exported. (QCCR1L25538)  WORKAROUND None.  PROBLEM In order to display a long text string so that it wraps to fit the width of a cell, InfoView adds a hyphen to the string in Web Intelligence documents. If a text string such as this contains Asian or particular European (Russian, Turkish) characters, InfoView places the hyphen(s) incorrectly so that some characters are not displayed in report results. This can occur in the Time Sheet Compliance report if the resource pool names are long and contain Asian characters. (QCCR1L25537)                                                                                                    | WORKAROUND |                                                                                                    |
| PROBLEM  In order to display a long text string so that it wraps to fit the width of a cell, InfoView adds a hyphen to the string in Web Intelligence documents. If a text string such as this contains Asian or particular European (Russian, Turkish) characters, InfoView places the hyphen(s) incorrectly so that some characters are not displayed in report results. This can occur in the Time Sheet Compliance report if the resource pool names are long and contain Asian characters. (QCCR1L25537)                                                                                                    | PROBLEM    |                                                                                                    |
| adds a hyphen to the string in Web Intelligence documents. If a text string such as this contains Asian or particular European (Russian, Turkish) characters, InfoView places the hyphen(s) incorrectly so that some characters are not displayed in report results. This can occur in the Time Sheet Compliance report if the resource pool names are long and contain Asian characters. (QCCR1L25537)                                                                                                    | WORKAROUND | None.                                                                                                    |
| WORKER COMP.                                                                                                    | PROBLEM    | adds a hyphen to the string in Web Intelligence documents. If a text string such as this contains Asian or particular European (Russian, Turkish) characters, InfoView places the hyphen(s) incorrectly so that some characters are not displayed in report results. This can occur in the Time Sheet Compliance report if the resource pool |
| WORKAROUND Increase the width of cells in the report.                                                                                                    | WORKAROUND | Increase the width of cells in the report.                                                                                                    |

| PROBLEM    | If you modify the fiscal period definition in PPM Center after you set up the Operational Reporting schema and load PPM Center data, the changes to the fiscal period definition are not brought into in the Operational Reporting schema during subsequent incremental ETL operations. (QCCR1L27596)                                                                                                    |
|------------|----------------------------------------------------------------------------------------------------|
| WORKAROUND | Re-run the setup and load scripts to bring your changes to the fiscal period definition into the Operational Reporting schema.                                                                                                    |
| PROBLEM    | HP-supplied operational reports can sometimes omit result rows or incorrectly total row values if the results require a large number of rows to display.  If you run an HP-supplied operational report and you specify query filter options that include a wide range of data that generate a large number of result rows, the last few rows and totals may be hidden by the Query Filter options text in the report results displayed. (QCCR1L26958) |
| WORKAROUND | Run the report from a new Web browser session.                                                                                                    |
| PROBLEM    | If the PPM Center database schema is restored from a data dump in which BusinessObjects was already configured, and the BusinessObjects scripts are rerun on the restored dump, the setup script cannot automatically drop the Oracle Change Data Capture (CDC) tables.                                                                                                    |
| WORKAROUND | If the PPM Center database schema is restored from a data dump in which BusinessObjects was already configured, and you must re-run the BusinessObjects scripts on the restored dump, make sure that you manually drop all of the CDC tables before you re-run the BusinessObjects setup script.                                                                                                    |
| PROBLEM    | HP has noticed Oracle Internal Errors (Ora 600) for certain test data sets when accessing the HP PPM Operational Reports or during the process of ETL in the HP PPM Operational Reports.                                                                                                    |
| WORKAROUND | If you encounter such errors, upgrade your Oracle Database software to version 11.2.0.1 or later to fix the problem.                                                                                                    |

## Other

| LIMITATION | Because Oracle Enterprise DB Server is not supported on VMware, PPM Center (including the Operational Reporting solution) does not work with Oracle Enterprise DB Server on VMware. |
|------------|----------------------------------------------------------------------------------------------------|
| WORKAROUND | None.                                                                                                    |